Profibus DP Optionskarte XCPBDP

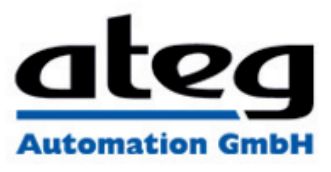

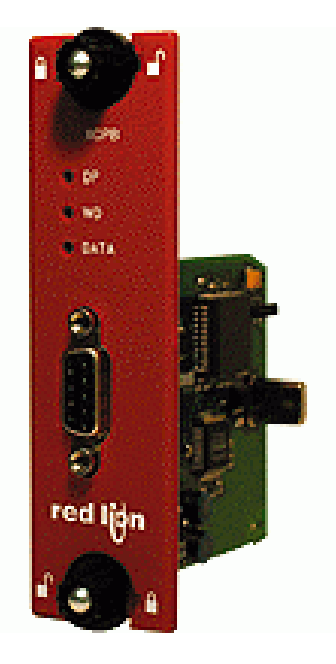

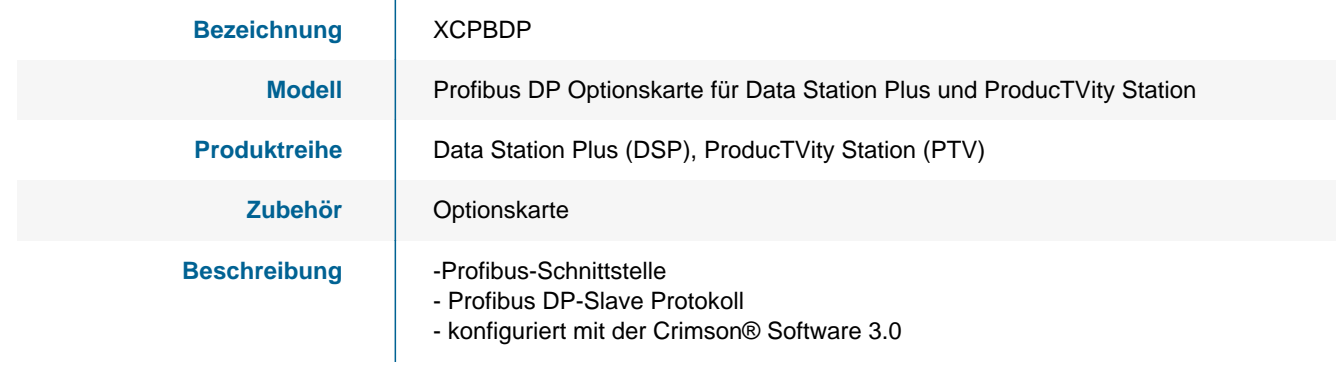

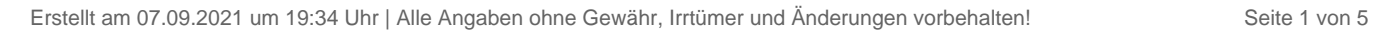

**ATEG Automation GmbH** | Intzestraße 50 | 42859 Remscheid | Germany | Tel.: +49 (0)2191 / 591457-0 | info@ateg.de | www.ateg.de

Profibus DP Optionskarte

XCPBDP

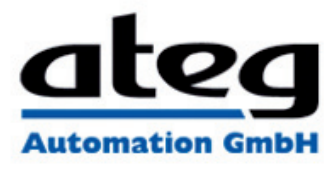

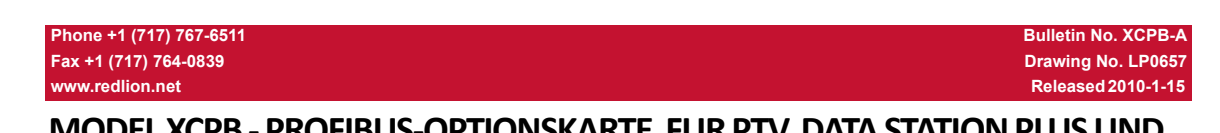

# **MODEL XCPB - PROFIBUS-OPTIONSKARTE FUR PTV, DATA STATION PLUS UND MODULAR CONTROLLER**

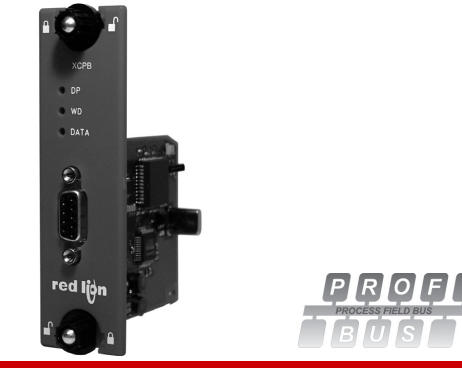

- **•** *FÜGT DER PRODUCTIVITY STATION DER DATA STATION PLUS, UND DER MODULAR CONTROLLER-SERIE EINE DP-KONNEKTIVITÄT HINZU*
- **•** *PROFIBUS DP-SLAVE PROTOKOLL*
- **•** *LEICHTE INSTALLATION*

#### **ALLGEMEINE BESCHREIBUNG**

Die ProducTVity Station, die Data Station Plus und der Modular Master Controller enthälten eine proprietäre Erweiterungsschnittstelle, die eine Hochgeschwindigkeitsparallelarchitektur bietet, die die Funktionalität und Flexibilität der Plattform erweitert. Dieser Kanal mit hoher Bandbreite verfügt über eine erheblich größere Durchsatzleistung im Vergleich zu einer traditionellen (externen) serienmäßigen Gatewayeiner traditionellen (externen) serienmäßigen Gateway-Herangehensweise

Die XCPB-Optionskarte fügt den Serien eine PROFIBUS DP-Konnektivität hinzu. Hierdurch ist der Austausch von Datenblöcken mit hoher Geschwindigkeit mit Datenraten von bis zu 12 MBaud zwischen dem Modular Controller-Host, PTV, oder Data Station und einer Master-PLC oder PC auf einem PROFIBUS-Netzwerk möglich. Das Suffix "DP" bezieht sich auf "Dezentrale Peripherie" und dient der Beschreibung von dezentralen E/A-Geräten.

Die XCPB-Kommunikationskarte ist leicht zu installieren, indem die freie Expansionsschnittstellenabdeckung des Gerätes entfernt wird und die XCPB-Karte in die Erweiterungsschnittstelle eingesteckt wird. Die Konfiguration ist einfach durch Verwendung der kostenlosen Red Lion **Software** 

#### **ALLGEMEINE SICHERHEITSHINWEISE**

Alle in diesem Dokument und auf dem Gerät aufgeführten<br>icherheitsvorschriften, Iokalen Sicherheitsrichtlinien und Sicherheitsvorschriften, Sicherheitsanweisungen müssen zur Gewährleistung der persönlichen Sicherheit und zur Vermeidung von Schäden am Gerät oder an der mit dem Gerät verbundenen Maschine eingehalten werden. Wenn das Gerät nicht gemäß Herstelleranweisungen verwendet wird, können die Schutzvorrichtungen des Gerätes beeinträchtigt werden. Dieses Bediengerät darf nicht zum direkten Steuern von Motoren, Ventilen oder anderen Aktoren, die nicht mit Schutzvorrichtungen ausgestattet sind, verwendet werden. Dadurch könnten bei einer Gerätestörung Gefahren für Personen und Maschinenschäden entstehen.

> **VORSICHT:** Gefahrenrisiko. Vor der Installation und dem Betrieb des Gerätes müssen alle Anweisungen vollständig gelesen werden

#### **BESTELLINFORMATIONEN**

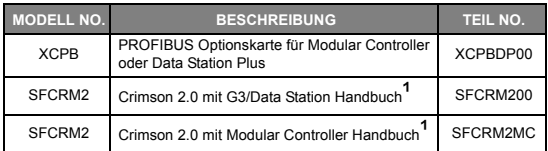

<sup>1</sup> Mit Crimson 2.0 CD mit Hanbuch, USB Kabel und RS-232 Kabel.

#### **INHALT DES PAKETES**

- XCPB Optionskarte - Dieses Hardware-Bulletin

#### **SPEZIFIKATIONEN**

- 1. **ANFORDERUNGEN AN DIE STROMVERSORGUNG:** 24 V @ 70 mA max. Die Stromversorgung der Optionskarte erfolgt über das Mainboard der Modular Controller Master, Data Station Plus oder PTV. 2. **KOMMUNIKATION**:
- **PROFIBUS-Schnittstelle:** FELDBUS-Typ : PROFIBUS-DP EN 50 170, I. Die PROFIBUS-Schnittstelle verfügt über eine Autobaudabfrage bis zu 12M Baud und ist digital isoliert
- 
- 3. **ZERTIFIZIERUNGEN UND KONFORMITÄTSERKLÄRUNGEN**: Siehe Handbuch für die Haupteinheit oder den Abschnitt "Agenturgenehmigungen" der Red Lions Webseite in Bezug auf Agenturzulassungen.
- 4. **ELEKTROMAGNETISCHE KOMPATIBILITÄT:**  EN 61326-1 Störfestigkeit für Industriebereiche. Beachten Sie die PTV EMC-Spezifikationen.
- 5. **UMWELTBEDINGUNGEN:**
- Beachten Sie die Spezifikationen der PTV, der Data Station Plus oder des Modular Master Controller in die Sie diese Karte installieren. 6. **AUSFÜHRUNG:** Das Gehäuse besteht ausschließlich aus Metall. Nur
- zur Verwendung im Innenbereich geeignet. 7. **INSTALLATIONSANFORDERUNGEN:** Siehe "Installieren der XCPB
- Optionskarte" für weitere Details. 8. **GEWICHT :** 65.2 G ( 2.3 OZ.)
- 

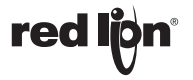

**ATEG Automation GmbH** | Intzestraße 50 | 42859 Remscheid | Germany | Tel.: +49 (0)2191 / 591457-0 | info@ateg.de | www.ateg.de

**-1-**

Profibus DP Optionskarte

XCPBDP

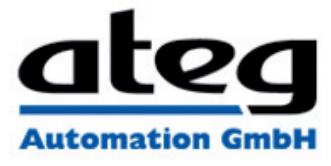

**Drawing No. LP0657**

#### **Released 2010-1-15 Bulletin No. XCPB-A**

#### **INSTALLIEREN DER XCPB OPTIONSKARTE**

- 1. Stellen Sie die Stromversorgung der Einheit aus. 2. Führen Sie einen Schlitzschraubenzieher in den Schlitz auf der Oberseite der Erweiterungsschnittstellenabdeckung. Üben Sie sanft Druck auf den Schraubenzieher in einer aufwärts gerichteten Richtung aus, bis die Erweiterungsschnittstellenabdeckung sich von der Einheit wie in Abbildung 1 gezeigt löst.
- 3. Überprüfen Sie, dass die Optionskartenknöpfe sich in der "entsperrten"
- Position befinden, wie in Abbildung 2 angezeigt.<br>4. Führen Sie die Optionskarte vorsichtig in die<br>Erweiterungsschnittstellenöffnung ein, während Sie den Karten-<br>Steckverbinder auf die Optionskarte mit dem Decke angleichen, wie in Abbildung 3 angezeigt. Sobald die Angleichung erfolgt ist, drücken Sie auf die Vorderseite der Karte bis sie mit der Vorderseite des Gehäuses bündig ist.
- 5. Drehen Sie die Optionskartenknöpfe in die gesperrte Position, wie in

0

**Abbildung 1.** 

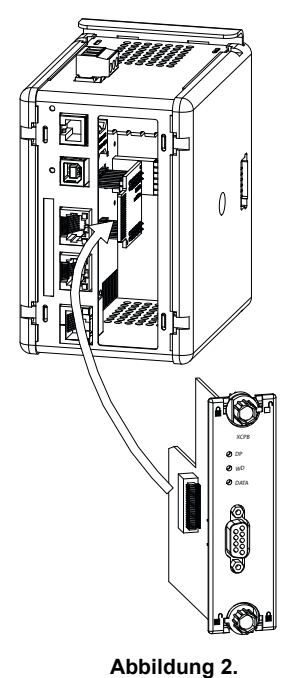

Abbildung 4 angezeigt.

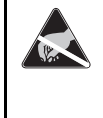

Ч

**Vorsicht:** Die Erweiterung und die Hauptplatinen enthalten statisch empfindliche Komponenten. Bevor Sie die Karten benutzen, beseitigen Sie statische Ladungen von Ihrem Körper, indem Sie ein geerdetes metallisches Objekt berühren. Ideal ist es, wenn Sie die Karten in einer statisch kontrollierten sauberen Arbeitsstation benutzen. Fassen Sie die Karten außerdem nur an den Rändern an.

**WARNUNG -Gefahrenrisiko:** Vergewissern Sie sich, dass der gesamte Strom abgeschaltet ist, bevor Sie die Erweiterungsschnittstellenabdeckung entfernen.

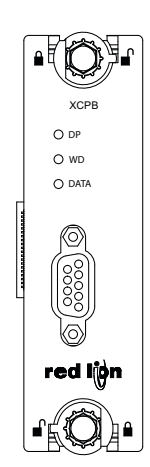

**Abbildung 3.** 

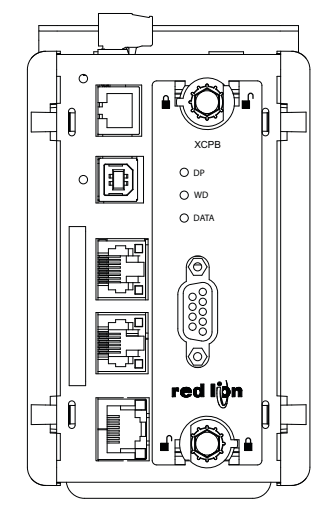

**Abbildung 4.** 

**red lic** 

**-2-**

**ATEG Automation GmbH** | Intzestraße 50 | 42859 Remscheid | Germany | Tel.: +49 (0)2191 / 591457-0 | info@ateg.de | www.ateg.de

Profibus DP Optionskarte

XCPBDP

# **Automation GmbH**

#### **Released 2010-1-15 Bulletin No. XCPB-A**

# **ANFORDERUNGEN AN DIE STROMVER- SORGUNG**

#### **NEUE UND BESTEHENDE INSTALLATIONEN**

Die XCPB Optionskarte bezieht all ihre Energie aus der Hauptplatine für der PTV, den Modular Controller Master oder Data Station Plus. Die Spezifikationen für den Modular Controller Master oder Data Station Plus geben den Strombedarf einer Optionskarte an.Das Crimson-Handbuch enthält zusätzliche Informationen über die Ethernet-Kommunikationen.

#### **KOMMUNIZIEREN MIT DER XCPB OPTIONSKARTE**

**KONFIGURATION DER XCPB OPTIONSKARTE**

Das XCPB ist auf die Verwendung der Crimson®-Software ausgelegt. Die Crimson-Software ist als kostenloser Download auf der Webseite von Red Lion verfügbar. Neue Funktions- und Treiberupdates für die Crimson-Software werden bei Verfügbarkeit auf der Webseite bereitgestellt. Wenn Sie das XCPB mit der neuesten Crimson-Version konfigurieren, können Sie sicher sein, dass Ihr Gerät über die aktuellsten Funktionen verfügt.

Um die Optionskarte zu aktivieren, klicken Sie auf den linken Bereich Ihres Kommunikationsfensters in Crimson 3.0 und heben Sie das Symbol hervor, dass den Master oder Data Station Plus darstellt. Klicken Sie im rechten Bereich auf die Schaltfläche Optionskartenauswahl bearbeiten, um das Auswahldialogfenster anzuzeigen und wählen Sie aus der Liste, die PROFIBUS-Optionskarte. Die PROFIBUS-Optionskarte wird dann im linken Bereich, in den Baum der verfügbaren Schnittstellen integriert und erscheint dort danach.

#### **KONFIGURIERUNG DER TREIBER**

Um einen Treiber auszuwählen, klicken Sie auf den linken Bereich des Kommunikationsfensters und heben Sie das PROFIBUS-Interface-Symbol hervor. Klicken Sie im rechten Bereich auf die Schaltfläche Treiberauswahl bearbeiten, um das Treiberauswahl-Dialogfenster anzuzeigen und wählen Sie aus der Listen den PROFIBUS DP-Treiber.

Stationsadresse des PROFIBUS-Knotens ist die einzige Eigenschaft, die konfiguriert werden muss. Es sollte sich um eine eindeutige Adresse auf dem PROFIBUS-Netzwerk im Bereich 1..125 handeln.

#### **KONFIGURIERUNG DER DATEN-TAGS**

Ein PROFIBUS-Master tauscht Daten mit Slaves als separate Ein- und Ausgangsblöcke aus. Die Datenübertragungsrichtung wird mit Bezug auf das PROFIBUS-Netzwerk beschrieben. Somit werden Eingangsdaten an das Netzwerk gesendet bzw. von PTV/ Modular Controller/Data Station Plus geschrieben und Ausgangsdaten vom Netzwerk empfangen bzw. von PTV/ Modular Controller/Data Station Plus gelesen. Dies ist wichtig, wenn es darum geht, den Datenzugang für jeden an einen PROFIBUS-Datenblock zugeordneten Tag zu konfigurieren.

#### **ZUORDNUNG VON TAGS AUF PROFIBUS**

PROFIBUS-Datenblocks haben kein Konzept oder keine Kenntnisse des Datentyps oder der Struktur - diese werden durch eine Größe in Bytes beschrieben. Der Tag-basierte Ansatz von Crimson für Daten ermöglicht Daten-Mischformen wie Bytes, 16-Bit- und 32-Bit-Worte und 32-Bit die in einem einzigen Datenblock abgebildet werden. Um einen Daten-Tag auf einem PROFIBUS-Datenblock abzubilden, klicken Sie auf das Daten-Tag-Fenster im linken Bereich, und heben Sie das erforderliche Daten-Tag-Symbol hervor. Klicken Sie auf dem rechten Bereich auf die Datenzuordnung-Schaltfläche und wählen Sie das PROFIBUS-Gerät aus, um die Auswahladresse für den PROFIBUS DP-Dialog anzuzeigen.

Der Blocktyp definiert, ob der Tag vom PROFIBUS-Netzwerk gelesen wird (Output Block) oder geschrieben wird. (Input Block) Die Byte-Adresse des Daten-Tags im Datenblock bildet den

Datenversatz.

Der Datentyp ist die tatsächliche Größe der im Datenblock abgebildeten Daten in Bytes.

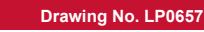

**CRIMSON 3.0**

#### **KONFIGURIERUNG DES DATENZUGRIFFS IN**

Wie beschrieben werden Daten-Tags entweder einem Eingangsblock zugeordnet und sind "nur schreibbar" oder einem Ausgangsblock und sind "nur lesbar". Der Zugang muss so ausgewählt werden, dass dies widergespiegelt wird.

#### **SOFTWARE-/GERÄTEBETRIEB LEDS**

Die Karte verfügt über 3 auf der Vorderseite der Optionskarte sichtbare LEDs, die Statusinformationen anbieten, wie in Tabelle 1 beschrieben..

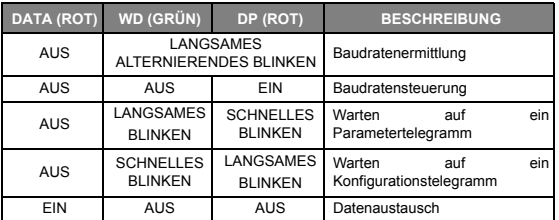

#### **CRIMSON SOFTWARE**

Crimson 3.0 Software ist als kostenloser Download verfügbar von Red Lion's Webseite siehe "Bestellinformationen" für Teilenummern. Die neueste Version der Software ist stets auf der Webseite verfügbar und die Aktualisierung der jeweils vorhandenen Version ist kostenlos.

#### **FEHLERBEHEBUNG DES XCPB OPTIONSKARTE**

Der Red Lion's technische Support kann kontaktiert werden, falls aus irgendeinem Grund Probleme beim Betrieb, beim Anschluss oder einfach nur Fragen zur XCPB Optiionskarte auftreten sollten. Kontaktinformationen wie Telefon- und Faxnummern sind auf der Rückseite dieses Bulletins aufgeführt.

EMAIL: techsupport@redlion.net Web Site: http://www.redlion.net

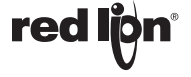

Erstellt am 07.09.2021 um 19:34 Uhr | Alle Angaben ohne Gewähr, Irrtümer und Änderungen vorbehalten! Seite 4 von 5

**Datenblatt** Profibus DP Optionskarte XCPBDP

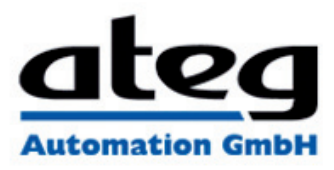

**Released 2010-1-15 Bulletin No. XCPB-A Drawing No. LP0657**

#### **LIMITED WARRANTY**

(a) Red Lion Controls Inc., Sixnet Inc., N-Tron Corporation, or Blue Tree Wireless Data, Inc. (the "Company") warrants that all Products shall be free from defects in material and workmanship under normal use for the period of<br>time provided in "Statement of Warranty Periods" (available at www.redition.net) current at the time of s

such use complies with any applicable local, state or federal law.<br>(b) The Company shall not be liable for a breach of the warranty set forth in paragraph (a) if (i) the defect is a result<br>of Customer's failure to store, i

(c) Subject to paragraph (b), with respect to any such Product during the Warranty Period, Company shall, in its<br>sole discretion, either (i) repair or replace the Product; or (ii) credit or refund the price of Product prov **REMEDY AND COMPANY'S ENTIRE LIABILITY FOR ANY BREACH OF THE LIMITED WARRANTY SET FORTH IN PARAGRAPH (a).**

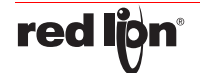

**-4-**

Erstellt am 07.09.2021 um 19:34 Uhr | Alle Angaben ohne Gewähr, Irrtümer und Änderungen vorbehalten! Seite 5 von 5

**ATEG Automation GmbH** | Intzestraße 50 | 42859 Remscheid | Germany | Tel.: +49 (0)2191 / 591457-0 | info@ateg.de | www.ateg.de